**Passo a Passo Acesso ao Portal da Transparência – Consulta Empenho, Liquidação e Pagamentos.** 

- **1.** Acesse o seguinte link: <http://www.portaltransparencia.gov.br/despesas/favorecido?ordenarPor=valor&direcao=desc>[;](http://www.portaldatransparencia.gov.br/)
- **2.** Exclua os filtros automáticos, clicando no botão "limpar";

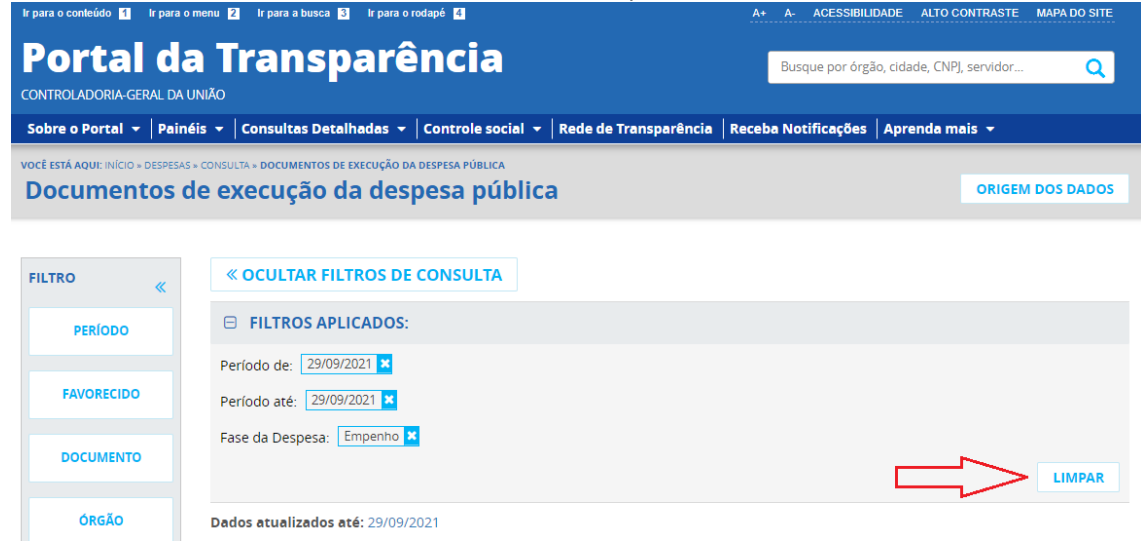

- **3.** Selecione os filtros para refinar a sua busca. Sugerimos os seguintes:
	- a. Período selecionar período de uma data determinada até outra. O portal sempre oferecerá como padrão a data até a qual os dados estão atualizados. Não há limite de tamanho do período;
	- b. Favorecido digite o CNPJ da sua empresa e aguarde o portal carregar os dados. O portal poderá demorar um pouco para carregar, mas o nome da empresa será encontrado. Selecione-o e clique em "adicionar";
	- c. Órgão/Entidade/UG digite "153164" e aguarde o portal carregar os dados, assim como na etapa anterior. Selecione o órgão indicado e clique em "adicionar;
	- d. Fase da despesa selecione a fase da despesa: empenho, liquidação ou pagamento; e Aplicando os filtros sugeridos, a página ficará como no exemplo abaixo:

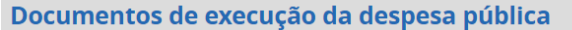

ORIGEM DOS DADOS

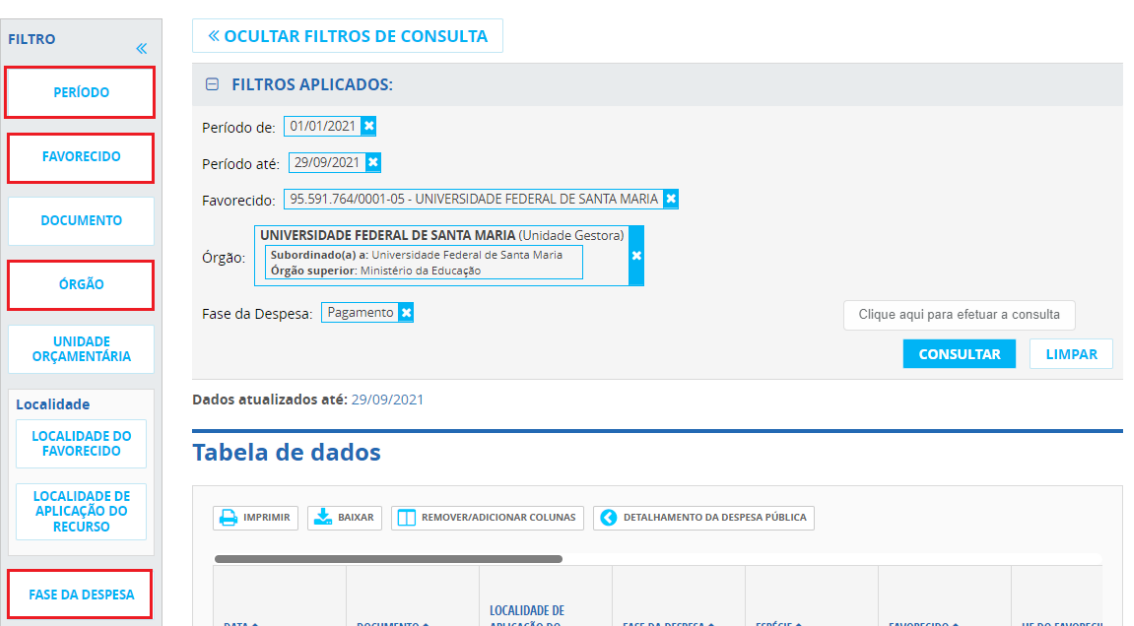

**4.** Após selecionar o último filtro, clique no botão "consultar".

## **Caso a fase da despesa selecionada seja "empenho":**

Os lançamentos identificados como 2021NEXXXXXX indicam o número do empenho que poderá ser detalhado. Na coluna "espécie", "original" indica um novo empenho, "reforço" indica que um empenho mais antigo foi reforçado e "anulação" indica que um empenho antigo foi anulado.

## **Caso a fase da despesa selecionada seja "liquidação":**

Os lançamentos identificados como 2021NSXXXXXX indicam a Nota de Sistema que poderá ser detalhada. A NS indica que um documento foi liquidado e irá para a última fase da despesa, o pagamento. Este documento poderá ser consultado clicando sobre o número da NS. No caso de algum documento específico não ser encontrado nos detalhamentos de NS, o mesmo ainda não foi encaminhado para o Departamento de Contabilidade e Finanças. Sendo assim, você deverá entrar em contato com o local onde o produto foi entregue ou o serviço prestado.

## **Caso a fase da despesa selecionada seja "pagamento":**

Os lançamentos identificados como 2021OBXXXXXX são referentes à Ordem Bancária, o valor efetivamente recebido pela empresa.

Já os lançamentos identificados como 2021DFXXXXXX, 2021DRXXXXXX ou 2021GPXXXXXX são os valores referentes a retenções de impostos, respectivamente DARF (IR, CSLL, COFINS e PIS/PASEP), DAR (ISSQN) e GPS (INSS).

Todos os documentos que forem encontrados na fase final da despesa, o pagamento, passaram pelas anteriores. Ou seja, toda OB teve antes gerada uma NS, que antes teve uma NE. Caso você localize uma NS que ainda não possui OB, a mesma estará aguardando recurso para pagamento. Estaremos à sua disposição para atendê-lo no telefone ou no e-mail informados.

*Departamento de Contabilidade e Finanças - Seção de Protocolo e Arquivo Fone/WhatsApp: 55-3220-8318 E-mail: contab.ufsm@gmail.com Atendimento das 08:00 às 12:00 e das 13:00 às 17:00, de segunda a sexta-feira.*